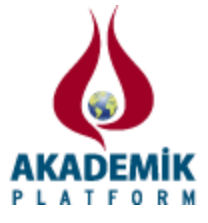

# **BJT'li Yükselteç Devreleri Simülatörü Tasarımı The Design of Simulator for BJT Amplifier Circuits**

\* <sup>1</sup>Fahri Vatansever and <sup>1</sup>Yigit Çağatay Kuyu \* <sup>1</sup>Faculty of Engineering, Electrical-Electronics Eng. Dept., Uludag University, Turkey

## **Özet**

Hızla gelişen teknoloji ile beraber bilgisayarların mühendislik eğitiminde kullanımını kaçınılmaz hale getirmiştir. Gerçekleştirilen çalışmada; özellikle mühendislik eğitiminde ve özel amaçlar için kullanılabilecek ve transistörlü yükselteç devrelerin analizini yapabilen, bunlar hakkında konu anlatımları da içeren bir simülatör geliştirilmiştir. Kullanıcı dostu arayüze sahip simülatör ile yükselteçlerin DC, AC ve frekans analizleri kolay, etkin ve hızlı bir şekilde gerçekleştirilebilmekte; analizlerin sonuçları (çalışma noktası akım-gerilimleri, empedanslar, kazançlar, kesim frekansları, giriş-çıkış işaretleri vb.) hem sayısal hem de grafiksel olarak kullanıcıya sunabilmektedir.

**Anahtar kelimeler:** BJT, yükselteç, simülatör.

#### **Abstract**

In line with developing technologies, taking advantage of computer became more important in engineering education. In this study, the simulator, which can analyze transistor amplifier circuits and contains related descriptions of the topics, is developed for especially engineering education and special purposes. This simulator which has user-friendly graphical interface can perform DC, AC and frequency analyses of the amplifiers effectively, easily, fast and show results of the analyses (currentvoltage biasing conditions, impedances, gains, cutoff frequencies, input-output signals etc.) to the user both graphically and numerically.

Key words: BJT, amplifier, simulator.

## **1. Giriş**

Akım veya gerilim işaretlerini kuvvetlendirme görevi olan yükselteç devreleri, elektrik-elektronik alanında yaygın olarak kullanılmaktadır. Genellikle transistörlerin (BJT, FET vb.) kullanıldığı bu tür devrelerin analiz ve sentezi son derece önemlidir. İlgili devrelerin analizleri veya tasarımları bazen uzun ve karmaşık matematiksel işlemler sonucu yapılabilmektedir. Ayrıca bu alandaki öğrencilerin BJT'li yükselteç devrelerinin yapılarını, çalışmalarını, analiz ve sentezlerini iyice kavramaları gerekmektedir.

Bilgisayar teknolojisindeki gelişmelere paralel olarak mühendislik ve eğitim alanında da bilgisayarların kullanımı yüksek oranda artmıştır. Bilgisayar destekli mühendislik, bilgisayar destekli tasarım, bilgisayar destekli üretim, bilgisayar destekli öğretim, uzaktan eğitim gibi kavramlarla günümüzde sık sık karşılaşılmaktadır. Ayrıca uygulama alanlarına özel birçok paket programlar, çizim-analiz programları, simülatörler, sanal laboratuvarlar, web sayfaları geliştirilmiştir[1-6].

<sup>\*</sup>Corresponding author: Address: Faculty of Engineering, Electrical-Electronics Eng. Dept., Uludag University, 16059, Bursa TURKEY. E-mail address: fahriv@uludag.edu.tr, Phone: +902242940905

Gerçekleştirilen çalışmada BJT'li yükselteç devreleri için simülatör tasarlanmıştır. Farklı yapı ve bağlantı şekillerindeki yükselteç devrelerinin analizleri (DC, AC, frekans), kullanıcı dostu arayüze sahip bu simülatör ile adım adım gerçekleştirilebilmekte, devre elemanlarının ve frekansın etkileri incelenebilmekte, analiz sonuçları hem sayısal hem de grafiksel olarak görüntülenebilmekte, kaydedilebilmekte ve yazdırılabilmektedir. Böylece hem bu alandaki teknik elemanların hem de öğrencilerin ilgili devrelerin analiz ve tasarımlarını kolay, hızlı, doğru ve etkin bir şekilde gerçekleştirmeleri sağlanmaktadır.

## **2. BJT'li Yükselteçler**

Düşük seviyedeki akım/gerilim işaretlerini kuvvetlendirmek için yararlanılan yükselteç devrelerinde, genellikle iki kutuplu jonksiyon transistörler (BJT) (akım kontrollü) ve alan etkili transistörler (FET) (gerilim kontrollü) kullanılmaktadır. Tablo 1'de BJT'ler hakkında özet bilgilere, Şekil 1'de BJT'li yükselteçlerin genel sınıflandırılmasına yer verilmektedir[6].

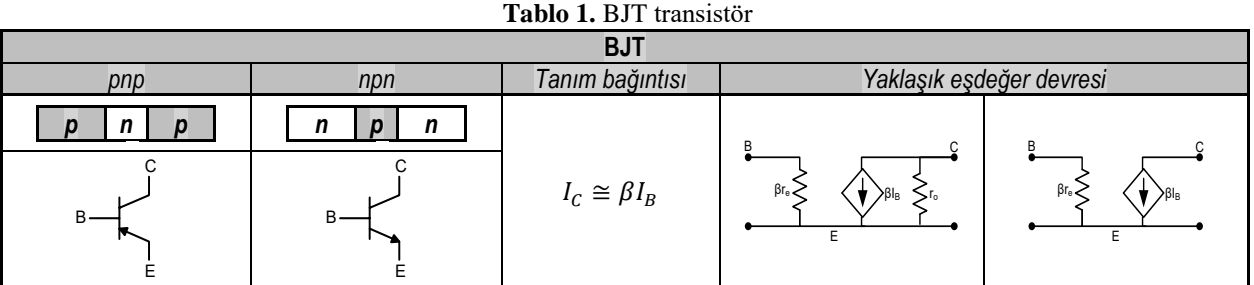

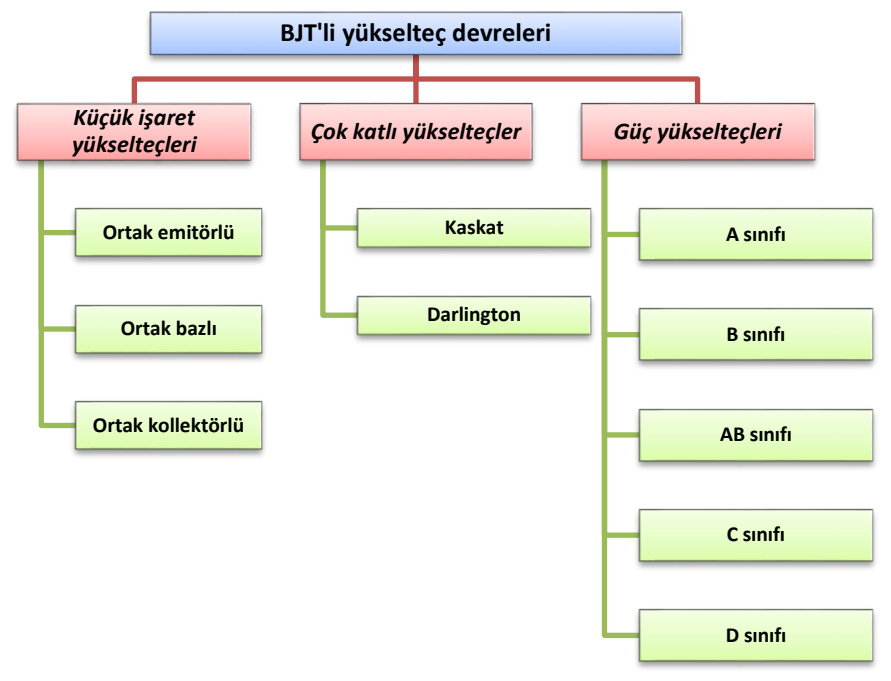

**Şekil 1.** BJT'li yükselteç devrelerinin genel sınıflandırılması

#### **3. Geliştirilen Simülatör ve Uygulamaları**

MATLAB[1] kullanılarak gerçekleştirilen simülatör, Şekil 1'de verilen türlere ait genel devreleri içermektedir. Simülatörün ana ekranı, menüleri ve analiz ekranlarında yer alan araç çubuğunun görevleri sırasıyla Şekil 2, Tablo 2 ve Şekil 3'te verilmektedir. Ana ekrandan BJT elemanının yapısal çeşidi, yükselteç türü, bağlantı şekli seçilmekte ve ilgili analiz ekranına geçilmektedir. İstenildiği takdirde ana ekranda ayarlamalar yapılabilmekte, konu anlatımlarından faydalanılabilmekte veya programın kullanımı hakkında bilgiler alınabilmektedir. Analiz ekranında ise girilen devre parametrelerine göre yükseltecin DC (DC eşdeğer devresi, transistörün baz-emitör-kollektör akım ve gerilimleri, karakteristik grafiği, öngerilimleme doğrusu, transistörün çalışma noktası), AC (AC eşdeğer devresi, giriş-çıkış empedansları, yüklüyüksüz gerilim kazançları, giriş-çıkış gerilimleri ve grafikleri) ve frekans (alçak ve yüksek kesim frekansları, frekans grafikleri) analizleri gerçekleştirilmektedir. Şekil 4'te örnek bir analiz ekranı verilmektedir.

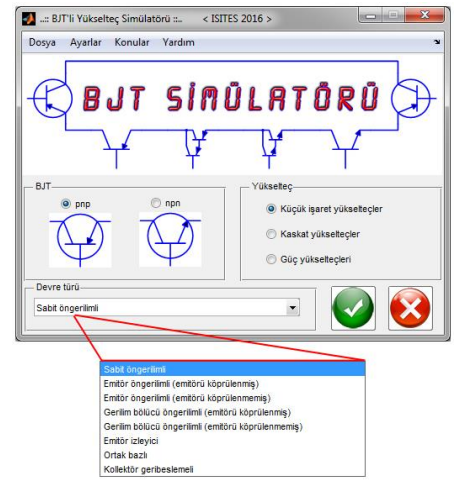

**Şekil 2.** Geliştirilen simülatörün ana ekranı

| <b>Dosya</b>         | <b>Avarlar</b>                                           | Konular                    | Yardım                 |
|----------------------|----------------------------------------------------------|----------------------------|------------------------|
| Ayarlar<br>Dosya     | Ayarlar Konula                                           | Yardım<br>Konular          | Yardım                 |
| Yeni Ctrl+Y          | Program                                                  | <b>BJT</b>                 | Program kullanımı      |
| Çıkış Ctrl+0         | Analiz                                                   | BJT'li yükselteçler        | Hakkında               |
|                      | <b>BJT</b>                                               |                            |                        |
| Yeni<br>analiz<br>ve | Program (sayıların gösterim şekilleri, çizim özellikleri | BJT ve BJT'li yükselteçler | kullanımı<br>Programin |
| programdan<br>cikis  | vb.), analiz (kaynak ve yük dirençlerinin etkileri,      | hakkında konu anlatımları  | hakkında bilgiler      |
| islemleri            | yaklasık veya tam analiz vb.) ve BJT (transistörün       |                            |                        |
|                      | Ebers-Moll modeli parametreleri, esdeğer devre seçimi    |                            |                        |
|                      | vb.) ayar islemleri                                      |                            |                        |

**Tablo 2.** Geliştirilen simülatörün ana menüleri

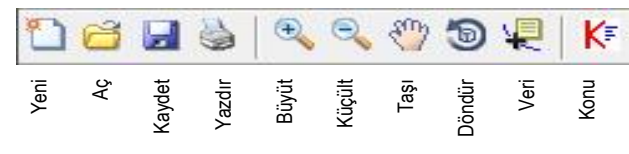

**Şekil 3.** Geliştirilen simülatördeki araç çubuğu

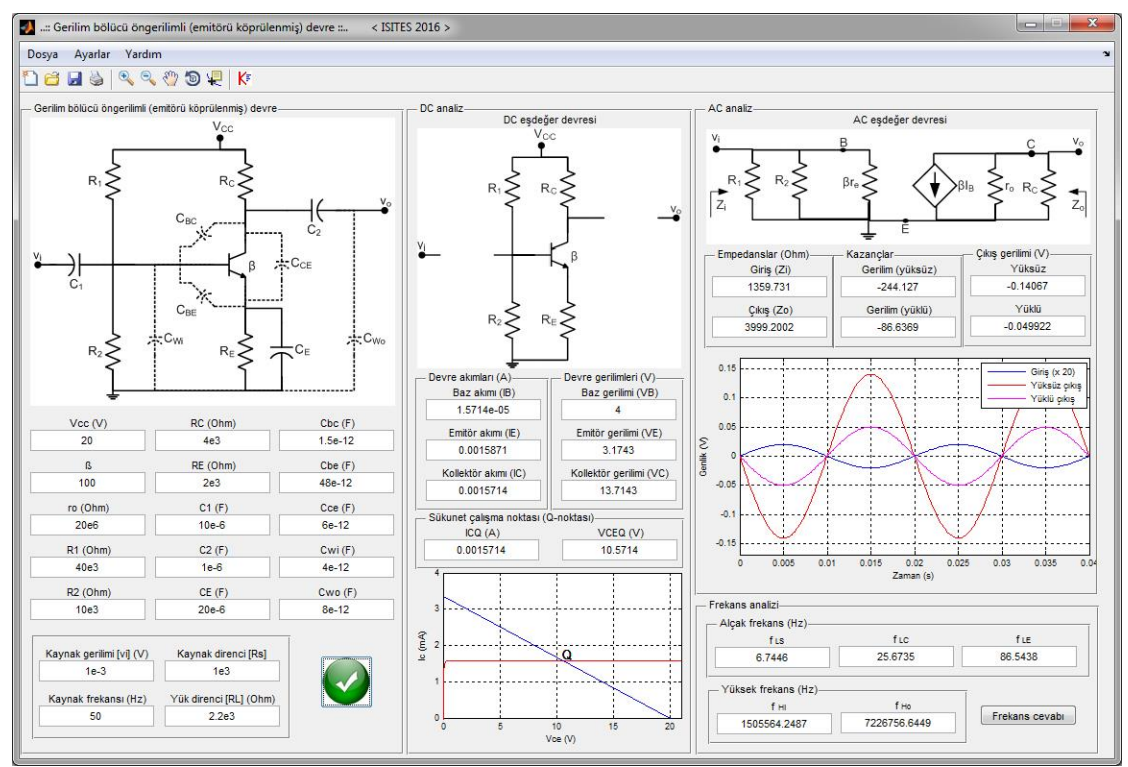

**Şekil 4.** Örnek analiz ekranı

#### **4. Sonuçlar**

Gerçekleştirilen çalışmada; temel BJT'li yükselteç devrelerinin analizini interaktif olarak yapabilen simülatör geliştirilmiştir. Kullanıcı dostu arayüze sahip, konu anlatımlarını da içeren ve özellikle ilgili konulardaki eğitim alanında kullanılabilecek simülatör ile temel devrelerin analizleri; kullanıcının/öğrencinin seçtiği devreler ve girdiği değerler doğrultusunda hızlı, kolay ve etkin bir şekilde gerçekleştirilmekte, sonuçlar hem sayısal hem de grafiksel olarak gözlenebilmektedir.

## **Kaynaklar**

[1] MATLAB, The MathWorks, Inc. 2013.

[2] OrCAD PSpice, Cadence Design Systems.

[3] Yalcin N. A, Vatansever F. A web-based virtual power electronics laboratory. Comput. Appl. Eng. Educ. 2016; 24: 71–78.

[4] Çankaya İ, Vatansever F, Akgün D. RLC Filtre Devrelerinin Eğitimine Yönelik Grafiksel Arayüz Tasarımı. IATS'09, Karabük, Türkiye, 13-15 Mayıs 2009.

[5] Vatansever F, Hatun M. Sistem analizi eğitim simülatörü tasarımı. ISITES2014, s. 546-550.

[6] Vatansever F, Yalcin NA, Kuyu YC. The design of de-noising simulator. ISITES2015, p. 973-980.

[7] Boylestad R.L. and Nashelsky L. Electronic devices and circuit theory. Pearson Education Inc.; 2013.